## How to search for a Warranty claim

|                           |                    |                                |                     | MY ACC                  | OUNT       | SIGN OUT EN        |            |
|---------------------------|--------------------|--------------------------------|---------------------|-------------------------|------------|--------------------|------------|
| (IN) TRUCKSE              |                    | ter a part number, type number | or a title          | (                       | Q          |                    |            |
| SPECIAL & AUXILIARY TOOLS | DOWNLOADS          | SERVICE & SUPPORT              | EXPERT NETWOR       | RK                      |            |                    |            |
| My Account                | Warranty Claim     | Search                         |                     |                         |            |                    |            |
| My Profile                | Please note tha    | t it may take up to XX days    | to completely pro   | ocess a warranty claim  | to show a  | a final status and | 1 decision |
| My Address Book           | Customer ID        |                                | , to completely pro |                         |            |                    | accision.  |
| My Orders 🛩               |                    |                                |                     | . United Kingdom        |            |                    | ÷          |
| My Warranties 👻           | Knorr-Bremse Part  | No.                            |                     | Knorr-Bremse Warranty C | laim Numbe | r                  |            |
| Submit Warranty Claim     |                    |                                |                     |                         |            |                    |            |
| My Cores 🛩                | Customer Claim Ref | erence No.                     |                     | Claim Date From*        |            | Claim Date To*     |            |
| My Own Part Numbers       |                    |                                |                     | dd/mm/yyyy              |            | dd/mm/yyyy         |            |
| My Price List             |                    |                                |                     |                         |            |                    |            |
| Logout                    |                    |                                |                     |                         |            | Reset              | Search     |
|                           |                    |                                |                     |                         |            |                    |            |

| littemer 1   |                        |                                          |                |                             | inty claim to : |         |                    |      |
|--------------|------------------------|------------------------------------------|----------------|-----------------------------|-----------------|---------|--------------------|------|
| Austerney, a | D                      |                                          |                |                             |                 |         |                    |      |
| 0001019      | 239 I ALLSPARES (AUTO) | UTO I VILLAGE FARM IN                    | ), EST., PYLE, | CF33 68Z, United            | d Kingdom       |         |                    | ~    |
| Knon-Bren    | vse Part. No.          |                                          |                | Knorr-Bremse                | Warranty Claim  | Number  |                    |      |
|              |                        |                                          |                | C20K7031                    |                 |         |                    |      |
|              |                        |                                          |                |                             |                 |         |                    |      |
| Customer 0   | Laim Reference No.     |                                          |                | Claim Uate Fro              | am*             | Claim I | Juce To"           |      |
| Customer (   | Laim Reference No.     |                                          |                | Claim Uate Fr<br>01/01/2020 |                 |         | Jane To"<br>2/2020 |      |
| Customer C   |                        | Customer Warranty<br>Claim Reference No. | Status         |                             |                 | n 01/1  | 2/2020             | ch 🕽 |

- Visit www.mytruckservices.knorr-bremse.com and sign into your account → Click on 'My Account' → 'My Warranties' → Search Warranty Claim. (You must have an account and be logged into the system)
- Select the customer ID whose warranty you are seeking
- Enter a Knorr-Bremse Part No., Warranty Claim Number or a Customer claim Reference
- Pick the time frame for the Warranty in both date selection fields (from/to) and click on search
- As a result, you will get an overview of all related claims including status
- Once the Warranty has been raised within the web shop, you can click on the claim and the initial submission will open

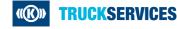